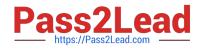

# TDA-C01<sup>Q&As</sup>

Tableau Certified Data Analyst Exam

# Pass Tableau TDA-C01 Exam with 100% Guarantee

Free Download Real Questions & Answers **PDF** and **VCE** file from:

https://www.pass2lead.com/tda-c01.html

100% Passing Guarantee 100% Money Back Assurance

Following Questions and Answers are all new published by Tableau Official Exam Center

Instant Download After Purchase

100% Money Back Guarantee

😳 365 Days Free Update

800,000+ Satisfied Customers

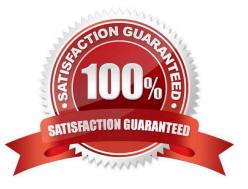

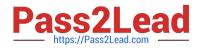

# **QUESTION 1**

You have a data source that contains data tor every city in the Unites States. The following is a sample of the data.

| City     | State      | Country       | Population |  |
|----------|------------|---------------|------------|--|
| Miami    | Florida    | United States | 454,279    |  |
| New York | New York   | United States | 8,419,000  |  |
| Seattle  | Washington | United States | 724,305    |  |
| Chicago  | Illinois   | United States | 2,710,000  |  |
| ***      |            | - 14.6        | 0.10       |  |

You need to use the City dimension to create a dynamic filter that snows the cities that have a population greater than one million Which type of filter should you use?

- A. General filter B. Wildcard filter
- C. Top filter
- D. Condition filter

Correct Answer: C

### **QUESTION 2**

Hot Area:

| Sales:        | Color on the Marks card<br>Columns<br>Detail on the Marks card<br>Rows   | 9 |
|---------------|--------------------------------------------------------------------------|---|
| Profit        | Color on the Marks card<br>Columns<br>Detail on the Marks card<br>Rows   | 5 |
| Customer Name | Color on the Marks card<br>Columns<br>Detail on the Marks card<br>Rows   |   |
| Category.     | Color on the Marks card<br>Columns P<br>Detail on the Marks card<br>Rows |   |

Correct Answer:

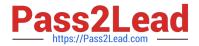

|               | Color on the Marks card<br>Columns<br>Detail on the Marks card<br>Rows   | 9 |
|---------------|--------------------------------------------------------------------------|---|
| Profit        | Color on the Marks card<br>Columns<br>Detail on the Marks card<br>Rows   | 5 |
| Customer Name | Color on the Marks card<br>Columns<br>Detail on the Marks card<br>Rows   |   |
| Category.     | Color on the Marks card<br>Columns P<br>Detail on the Marks card<br>Rows |   |

## **QUESTION 3**

You have the following dataset.

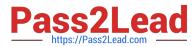

| Month     | Sales   |  |  |
|-----------|---------|--|--|
| January   | 43,971  |  |  |
| February  | 20,301  |  |  |
| March     | 58,872  |  |  |
| April     | 36,522  |  |  |
| May       | 44,261  |  |  |
| June      | 52,982  |  |  |
| July      | 45,264  |  |  |
| August    | 63,121  |  |  |
| September | 87,867  |  |  |
| October   | 77,777  |  |  |
| November  | 118,448 |  |  |
| December  | 83,829  |  |  |

| Month     | Sales  |  |  |
|-----------|--------|--|--|
| January   | \$44K  |  |  |
| February  | \$20K  |  |  |
| March     | \$59K  |  |  |
| April     | \$37K  |  |  |
| May       | \$44K  |  |  |
| June      | \$53K  |  |  |
| July      | \$45K  |  |  |
| August    | \$63K  |  |  |
| September | \$88K  |  |  |
| October   | \$78K  |  |  |
| November  | \$118K |  |  |
| December  | \$84K  |  |  |

When you use the dataset in a worksheet, you want Sales to appear automatically as shown in the following table.

| Month     | Sales   |  |  |
|-----------|---------|--|--|
| January   | 43,971  |  |  |
| February  | 20,301  |  |  |
| March     | 58,872  |  |  |
| April     | 36,522  |  |  |
| May       | 44,261  |  |  |
| June      | 52,982  |  |  |
| July      | 45,264  |  |  |
| August    | 63,121  |  |  |
| September | 87,867  |  |  |
| October   | 77,777  |  |  |
| November  | 118,448 |  |  |
| December  | 83,829  |  |  |

What should you do?

- A. Change the data type of the Sates field to Siring
- B. Create a calculated field that uses a formula of \\'S\\' \* str (Round((sales],2)) + \\'k\\'

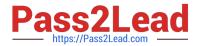

- C. Change the default number format of the Sales told
- D. Create a calculated field that uses a formula of \\'S\\' + stri

Correct Answer: A

#### **QUESTION 4**

You want to add a comment to March 2020 as shown in the following visualization. You have the following sets in a Tableau workbook ?Top N Customers Customers of 2020

Top N Products Sellers of 2020 Which two sets can you combine? Choose two

- A. Sellers of 2020
- B. Customers of 2020
- C. Top N Products
- D. Top N Customers

Correct Answer: AC

#### **QUESTION 5**

#### CORRECT TEXT

Open the Link to Book1 found on the desktop. Open Map worksheet and use Superstore data source.

Create a filed map to show the distribution of total Sales by State across the United States.

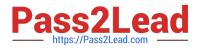

| 🖗 Tableau - 8<br>File Data | Book1<br>Worksheet Dashboard   | Story Anal    | lysis Map Fo | ormat Windo | w Help        |           |              | - 0 ×                                       |
|----------------------------|--------------------------------|---------------|--------------|-------------|---------------|-----------|--------------|---------------------------------------------|
| * +                        | → 🗖 🛱 🛱                        | · · · •       | • • • R      | - D 44      | 11 1          | • # • 1 4 | Standard •   | 🔝 - 🖳 📑 Show Me                             |
| Data                       | Analytics <                    | Pages         |              |             | III Column    | 5         |              |                                             |
|                            | Netflix Netflix, 2019          |               |              |             | ≡ Rows        |           |              |                                             |
| 8 Netflix                  | _2020<br>ic Medalists<br>store | Filters       |              |             | Мар           |           | Drop field ( | erse see 🧶<br>En lith da                    |
| Search P V III •           |                                | Marks         | Automatic •  |             |               |           |              |                                             |
| v 🗉 Order                  | Tables                         | Color         | D<br>Size    | (T)<br>Text |               |           |              |                                             |
| Abc Customer Name          |                                | otal<br>Detai | Tootip       |             | Drop          |           |              |                                             |
|                            |                                |               |              |             | field<br>here |           | Drop field I | For packed bubbles try 1 or more Dimensions |

A. Send us your feedback on it.

Correct Answer: A

TDA-C01 PDF Dumps

TDA-C01 Exam Questions

# **TDA-C01 Braindumps**